#### **Nixfarma**

# Butlletí Setmanal

**PROTEGIR EXPLOTACIÓ DE CAIXA**

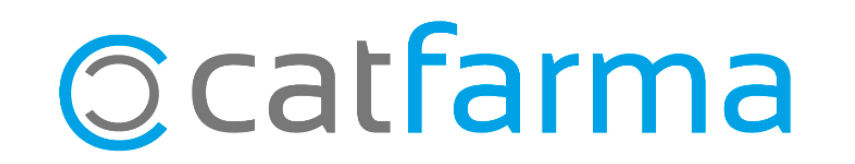

Una altre novetat de la nova versió de **Nixfarma** és la possibilitat de protegir visualment l'explotació de la caixa amb una clau de pas. Això ens permet protegir les dades més rellevants, com el total de caixa, però sense haver de bloquejar totalment la pantalla del quadre, permetent així, la consulta d'altre informació com les targetes, per exemple.

2

Tot seguit veurem com es configura i funciona.

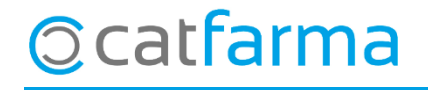

· El primer pas serà configurar el Nixfarma per introduir un clau de seguretat. Accedim a **Configuració Empresa Personalització**:

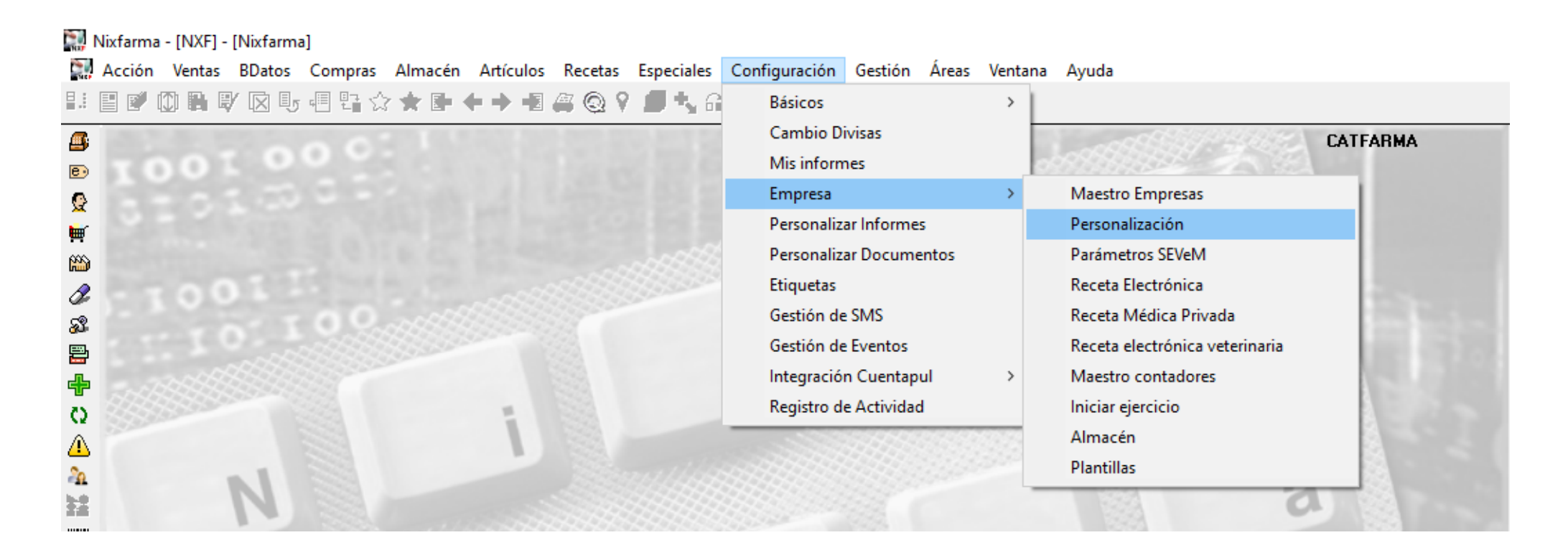

3

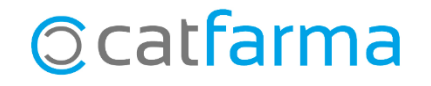

· Un cop dins de la pantalla, accedim a la pestanya de **Caixes**:

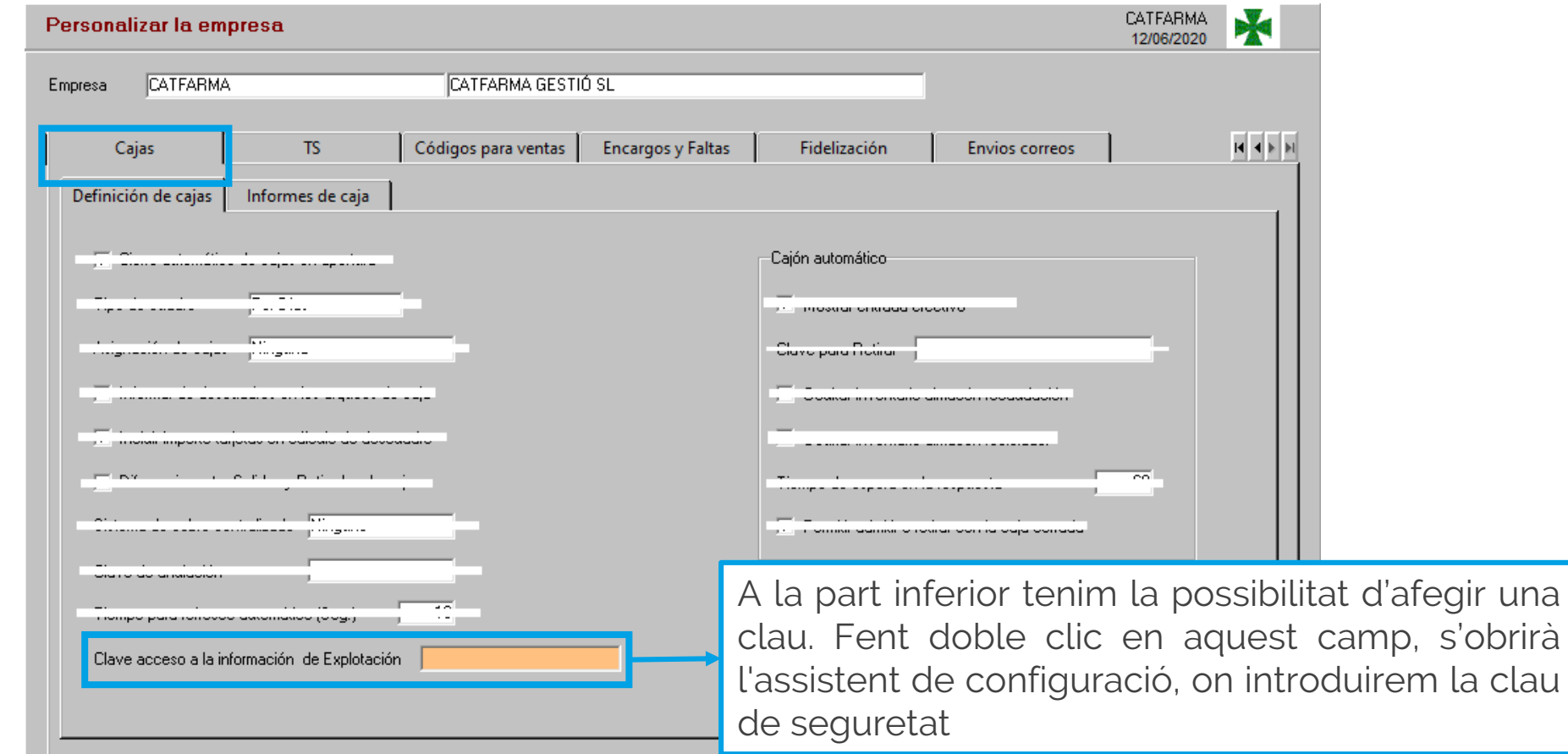

**Ccatfarma** 

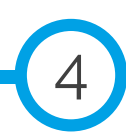

·En l'assistent de personalització introduïm una clau de seguretat:

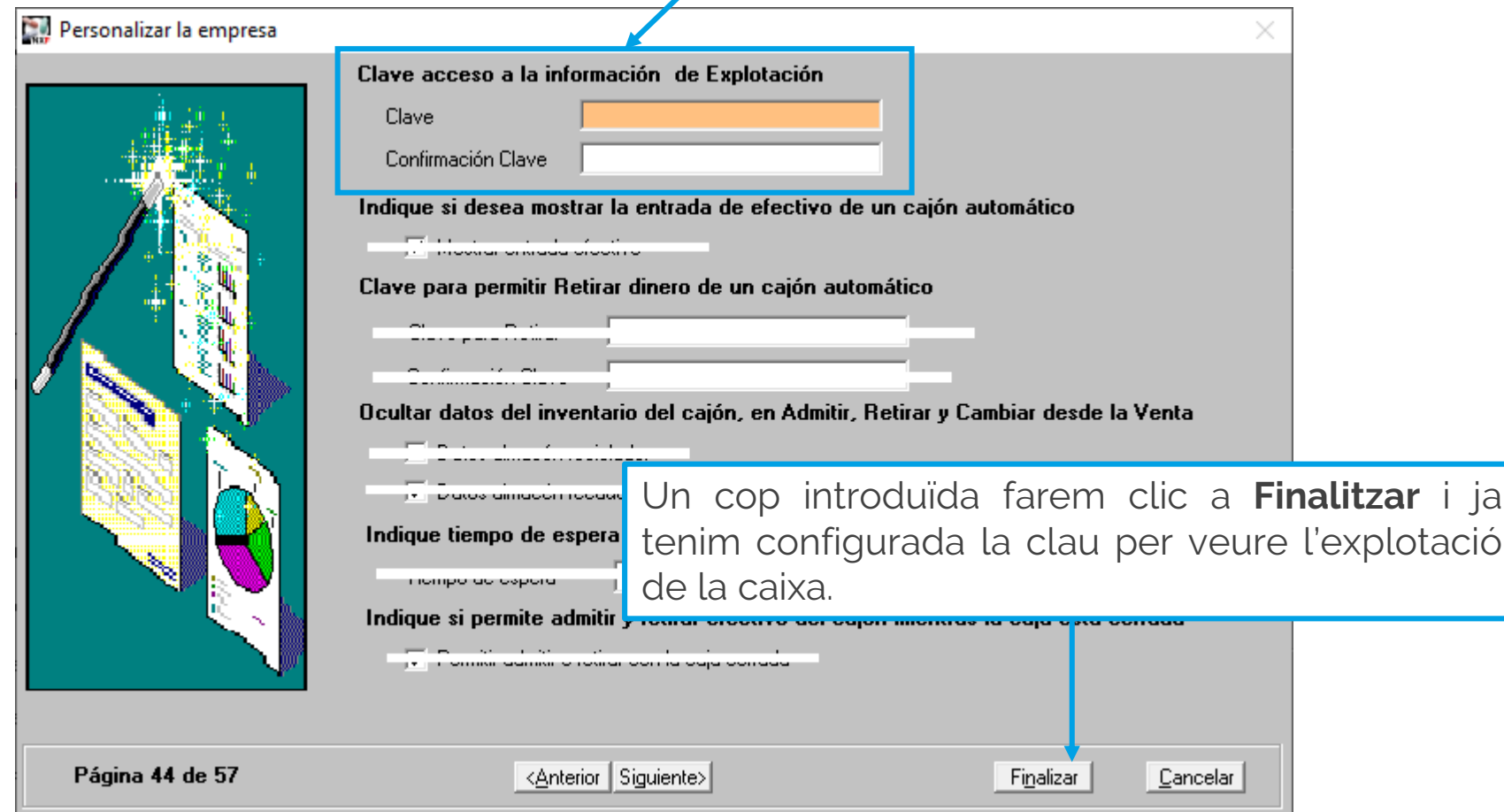

5

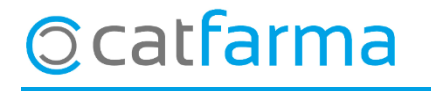

· Per veure el resultat accedim a **Vendes Caixa Quadre**:

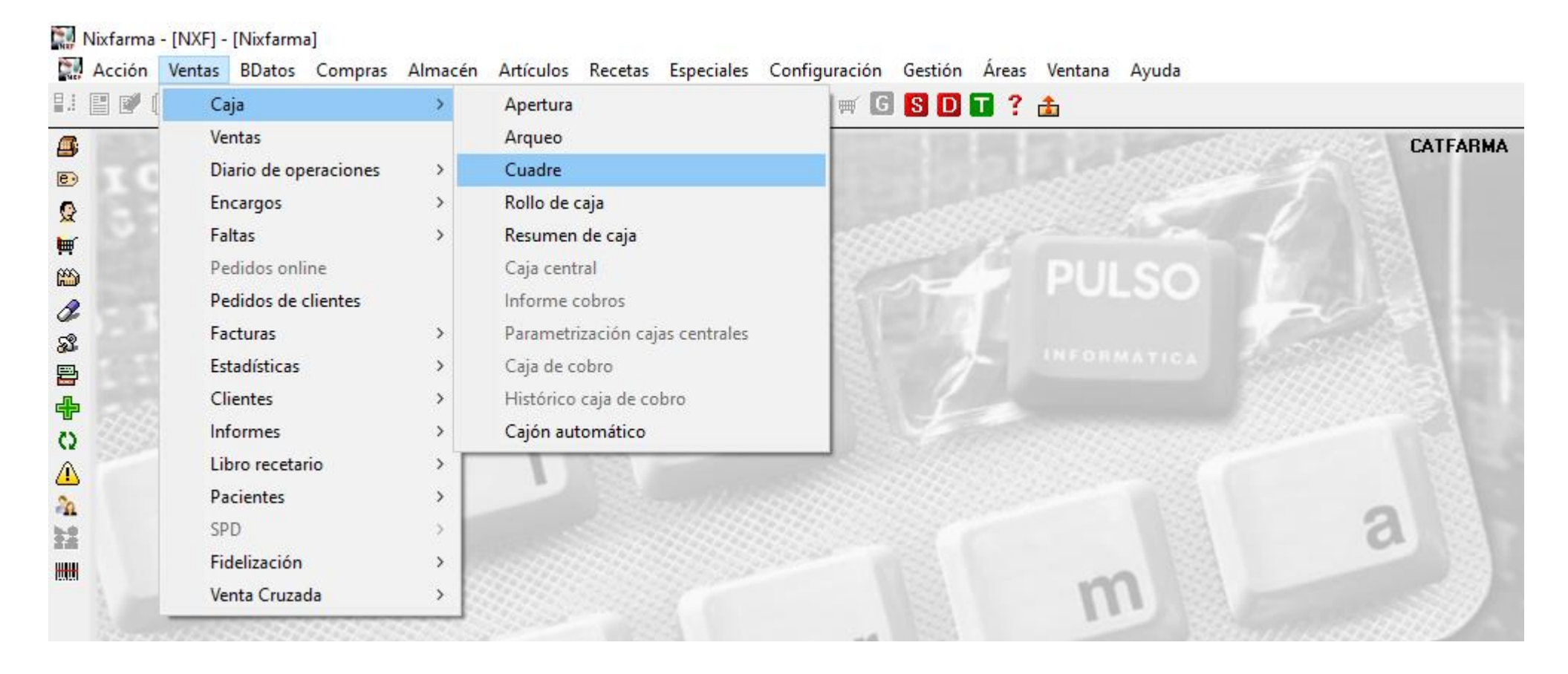

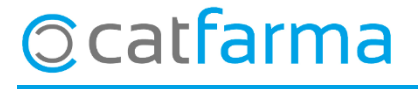

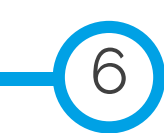

· Com es mostra a la imatge, ara el programa ens demana la clau de seguretat de l'explotació de la caixa:

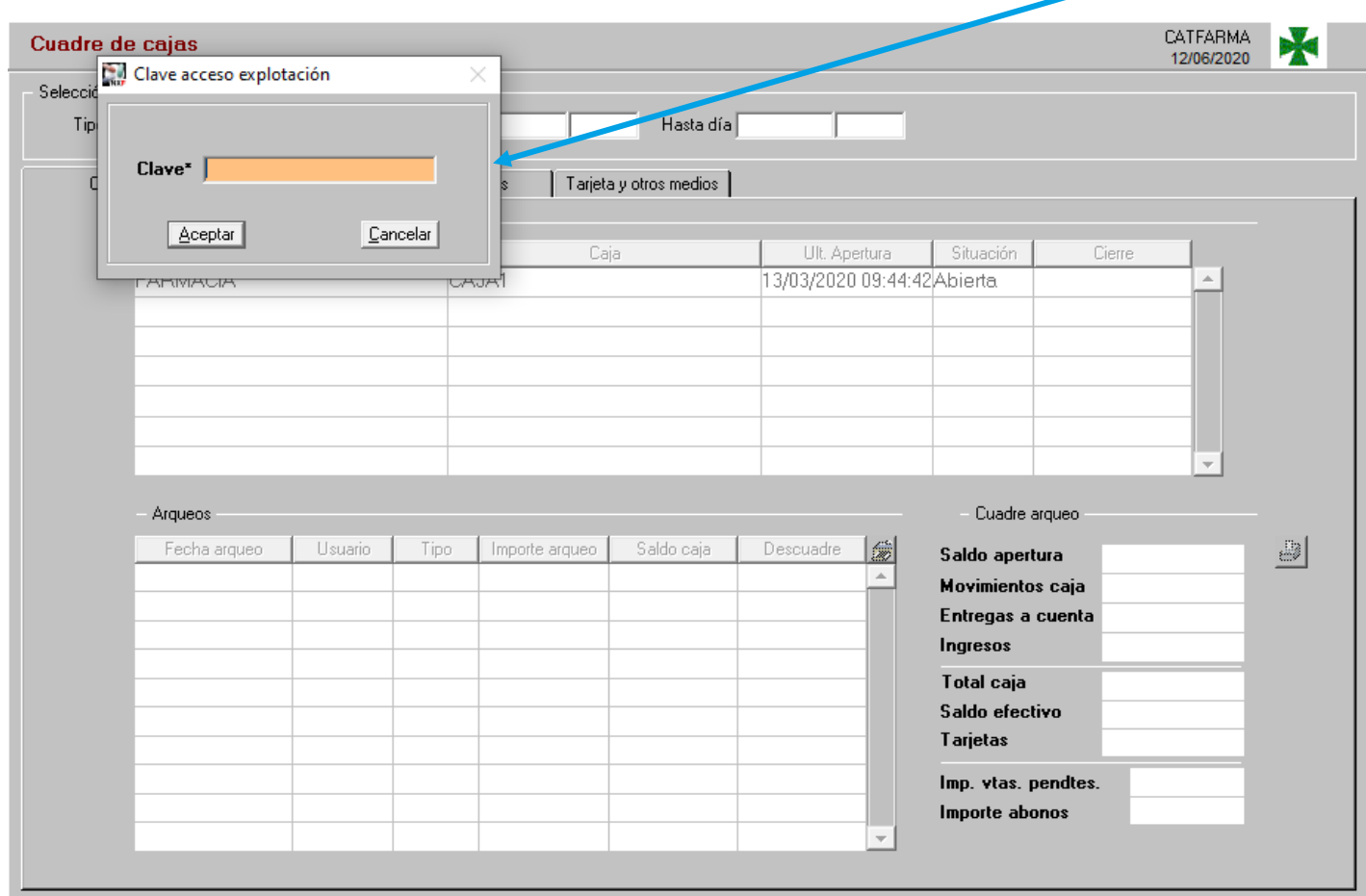

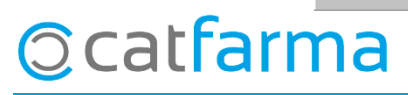

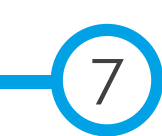

· En cas d'introduir la clau, veurem la informació. En canvi, si cancel·lem la finestreta de la clau d'explotació, aquesta estarà bloquejada:

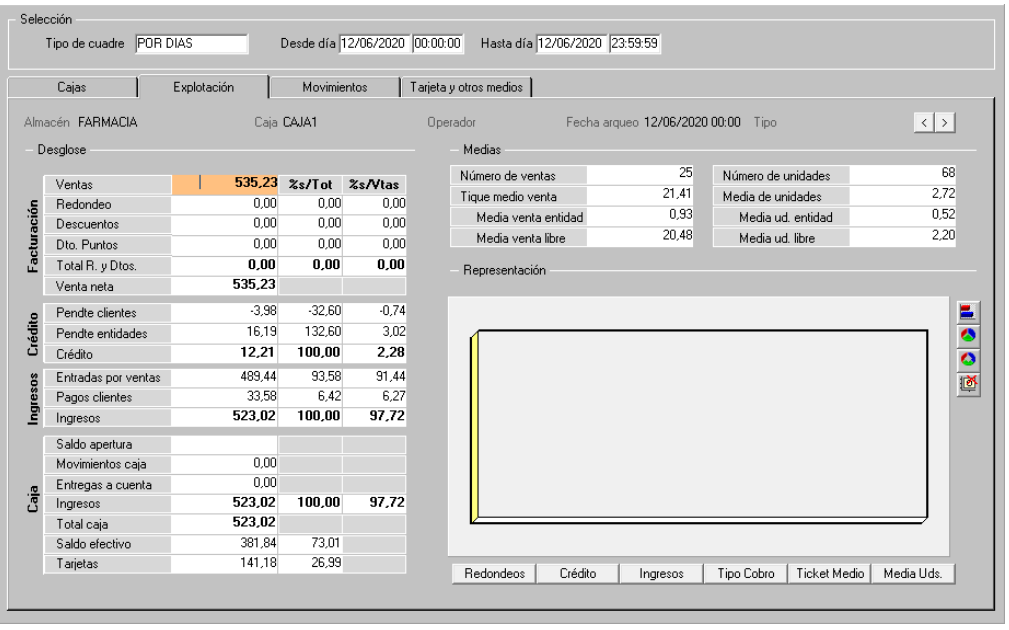

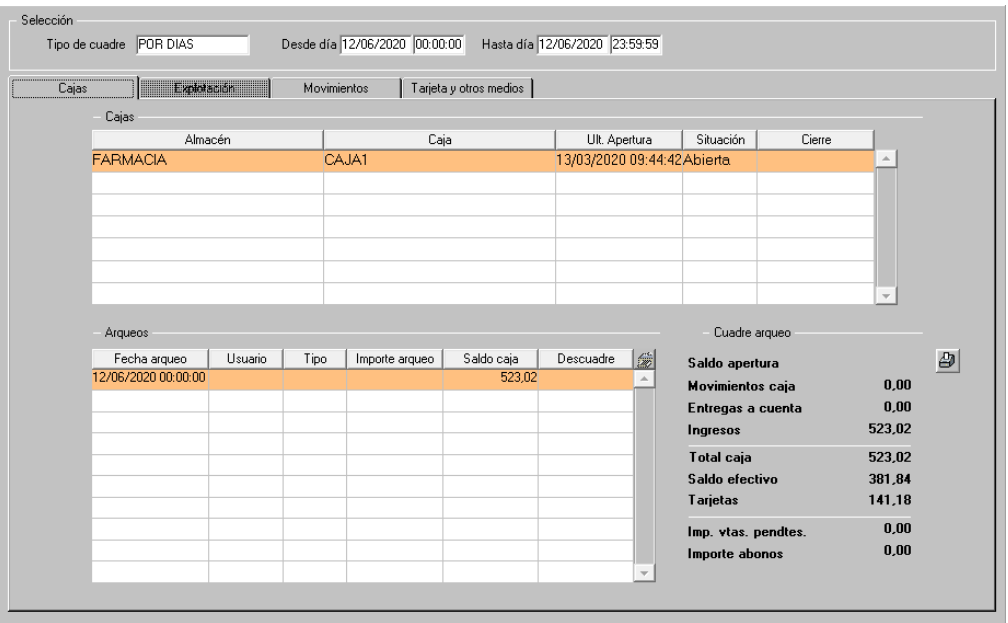

8

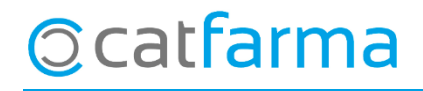

divendres, 12 juny de 2020

## **SEMPRE AL TEU SERVEI** Bon Treball

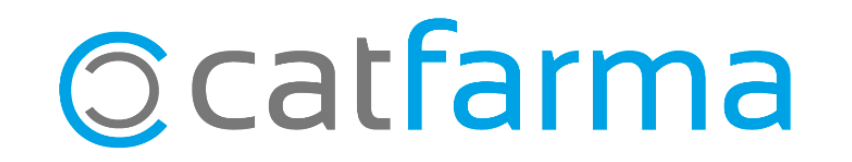